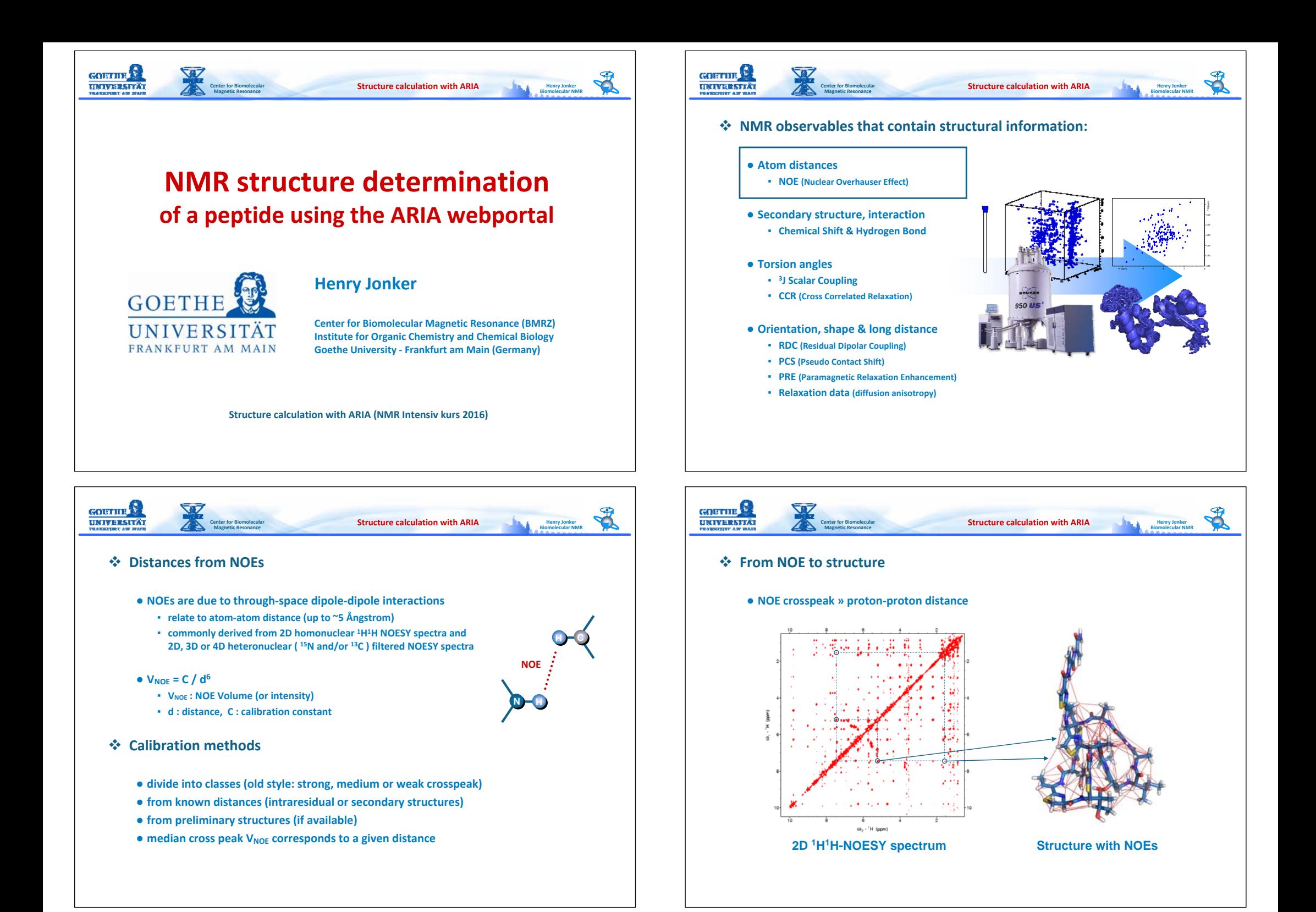

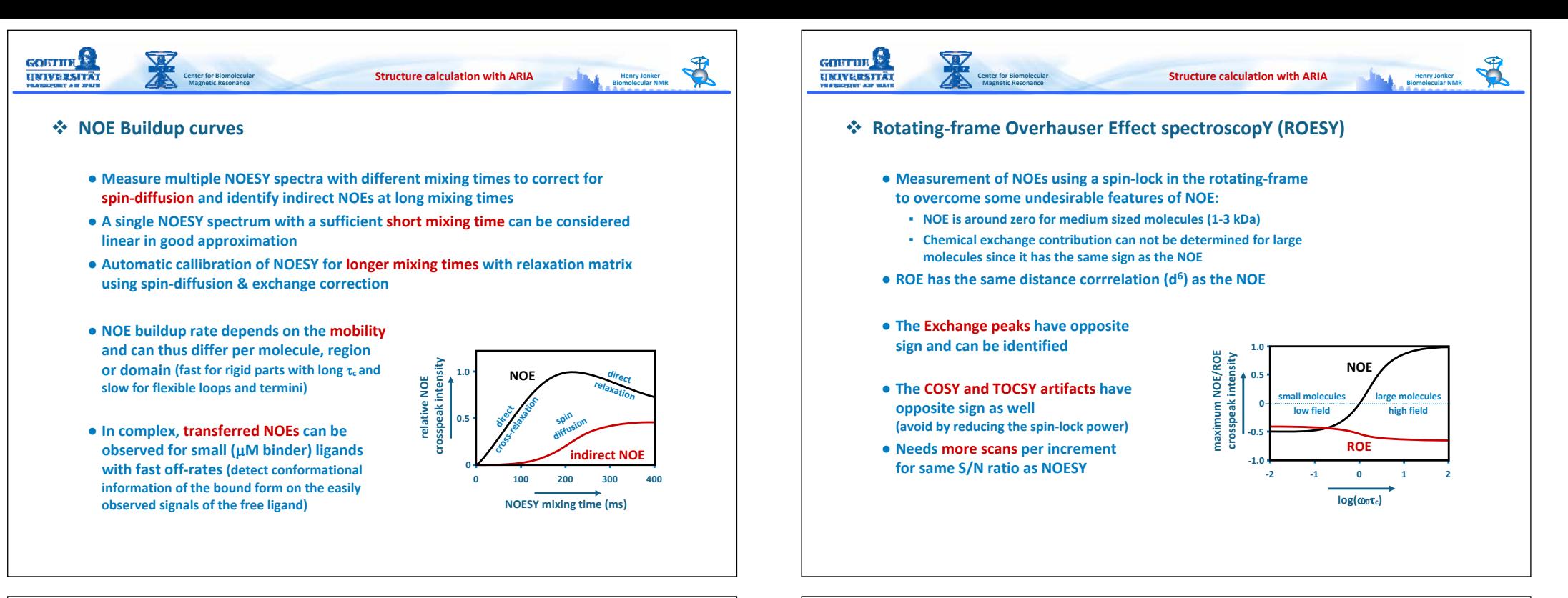

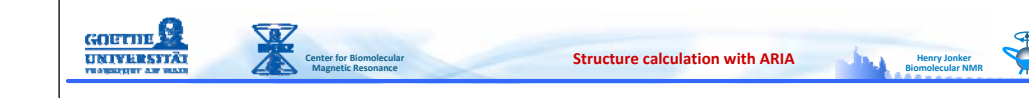

## **NOE distance restraints (example: SPARKY & CNS/ARIA)**

#### ● **Peak and resonance list from SPARKY**

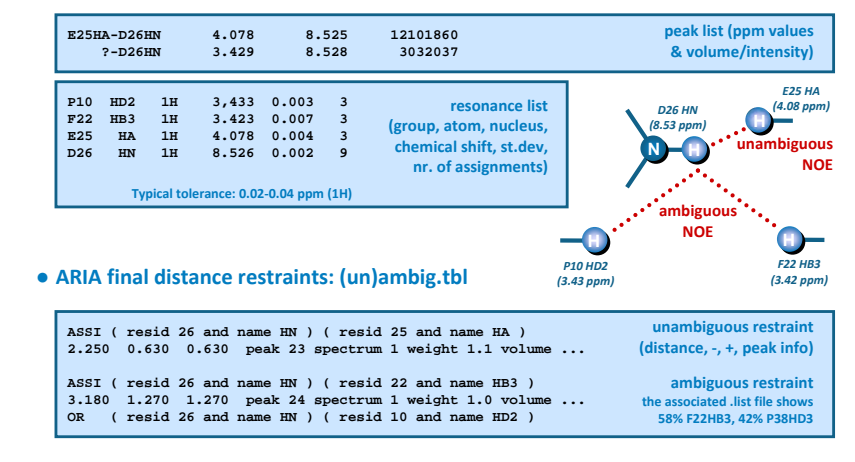

● **Ambiguous distance restraint (ADR) can be fullfiled by one or a combination of assignment possibilities**

**to the sum of individual contributions:**

**Center for Biomolecular Magnetic Resonance**

**Ambiguous Assignment of NOEs**

 $V_{\text{NOE}} = \Sigma_{\text{a}} V_{\text{NOE,a}}$ 

GOETHE<sup>Q</sup> **UNIVERSITÄT** 

 $d = (\sum_{a} d_{a}^{6} - 6) - 1/6$ 

● **ADR principle also used for equivalent protons (aromatic, methyl)**

● **Frequently multiple assignments possible due to resonance overlap** ● **Volume and distance of an ambiguous NOESY crosspeak corresponds**

● **Reduced ambiguity cut‐off over the various iterations**

● **The presence of <sup>a</sup> wrong assignment possibility has no (or very little) influence on the structure, as long as the correct assignment possibility is present.**

*Nilges et al. JMB (1997)*

**HC** 

*7.15ppm*

**HC**

*7.14ppm*

**NOE?**

**H**HEC

*7.15ppm*

**Henry Jonker BiomolecularNMR**

**NH**

*8.20ppm*

**Structure calculation with ARIA**

*8.20 ppm*

*7.14 ppm7.15ppm*

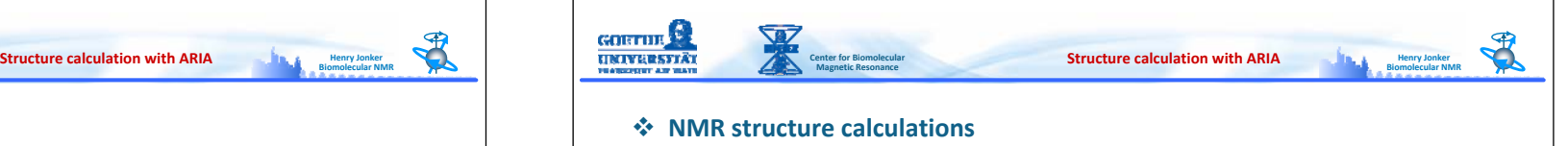

- **General chemical knowledge about the composition of the macromolecule**
	- **residue definitions (atom composition connectivity, chirality and planarity)**
	- **linkage of residues in order to generate the sequence**
	- **atoms types (masses, charges)**
	- **bond lengths and angles**

**Center for Biomolecular Magnetic Resonance**

**Empirical Forcefield**

**GOISTILE** 

**UNIVERSITÄT** 

- **van der Waals and electrostatic interactions**
- **There are several forcefield implementations available for proteins, RNA and DNA**
	- **gromos, gromacs, allhdg, amber, charmm, opls, prolsq**
- **Parametrisation for other molecules (such as modified residues and ligands)**
	- **have to be generated by hand or can be obtained via PRODRG and/or HIC‐UP**
- **Energy potentials (for the force field parameters and NMR data)**
- **Structure calculation programs try to "fold" <sup>a</sup> molecule into <sup>a</sup> 3D structure that agrees with the experimental NMR restraints and the forcefield constraints**
- **Minimization of the differences, manifested as energy violations, drive the molecule towards its conformation**
- **The target energy landscape is the sum of squares (or similar) of the violations and has many local minima**
- **Target energy function**

**Etotal <sup>=</sup> ΣEbonds <sup>+</sup> ΣEangles <sup>+</sup> ΣEdistances <sup>+</sup> ΣErdcs <sup>+</sup> ΣE...**

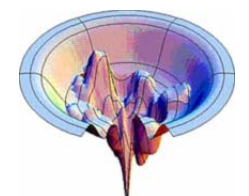

●**E : energy from forcefield / restraint violation**

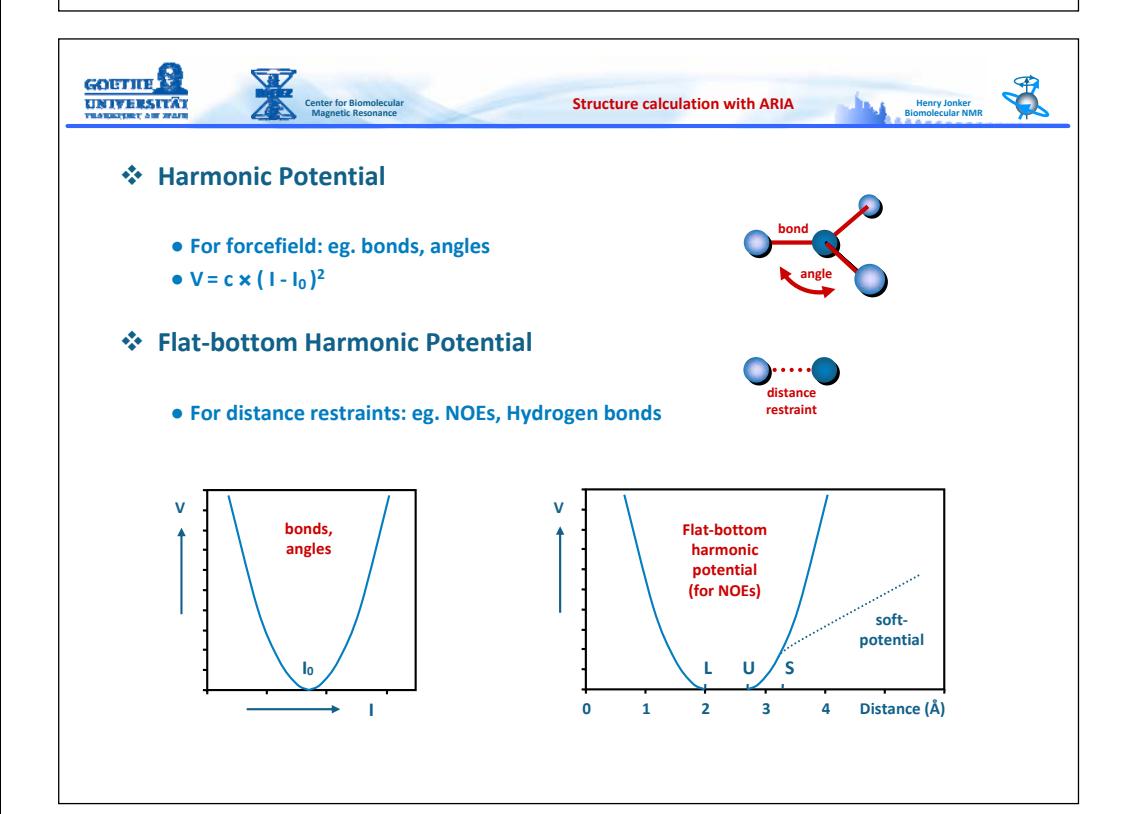

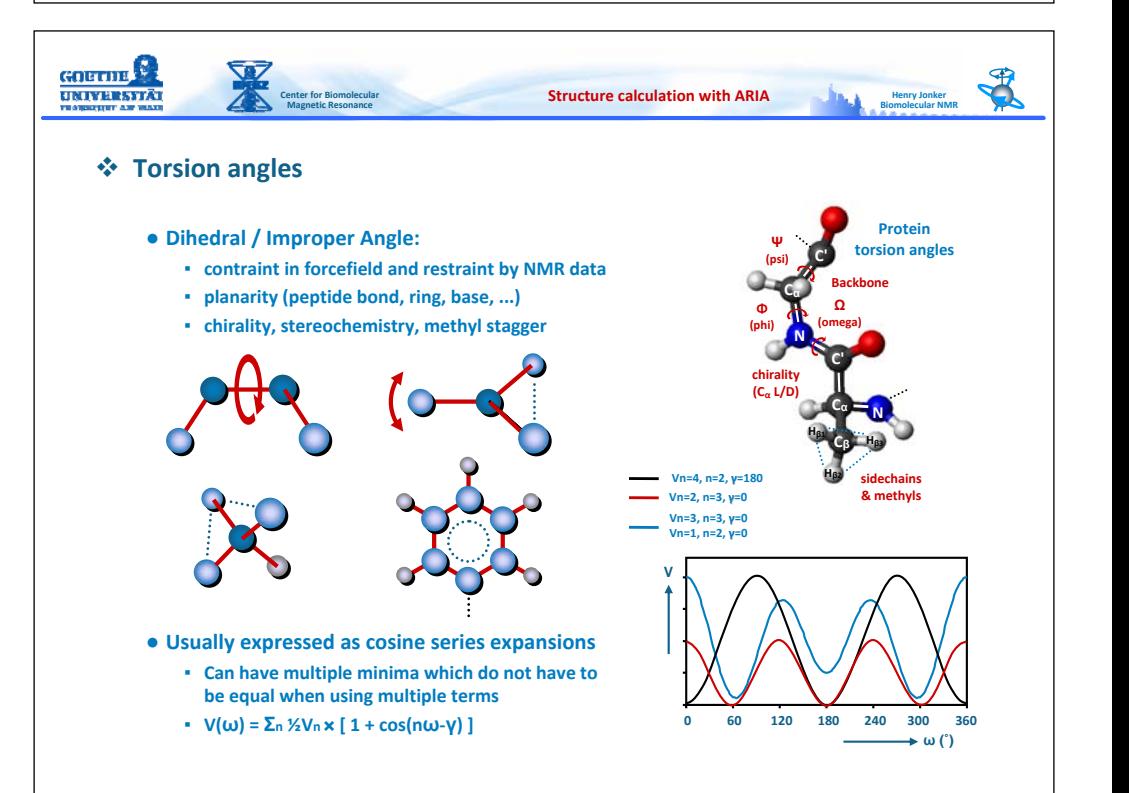

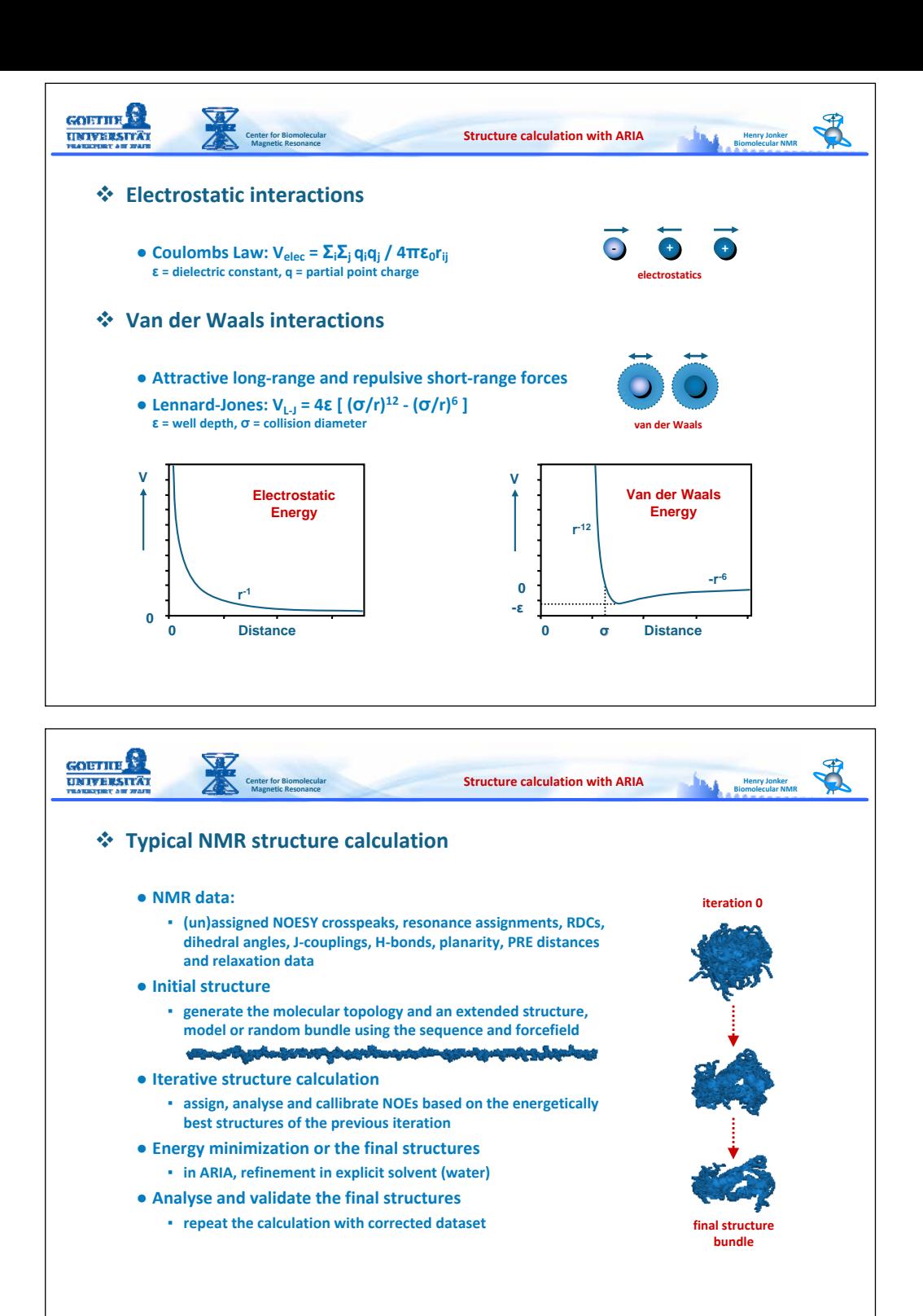

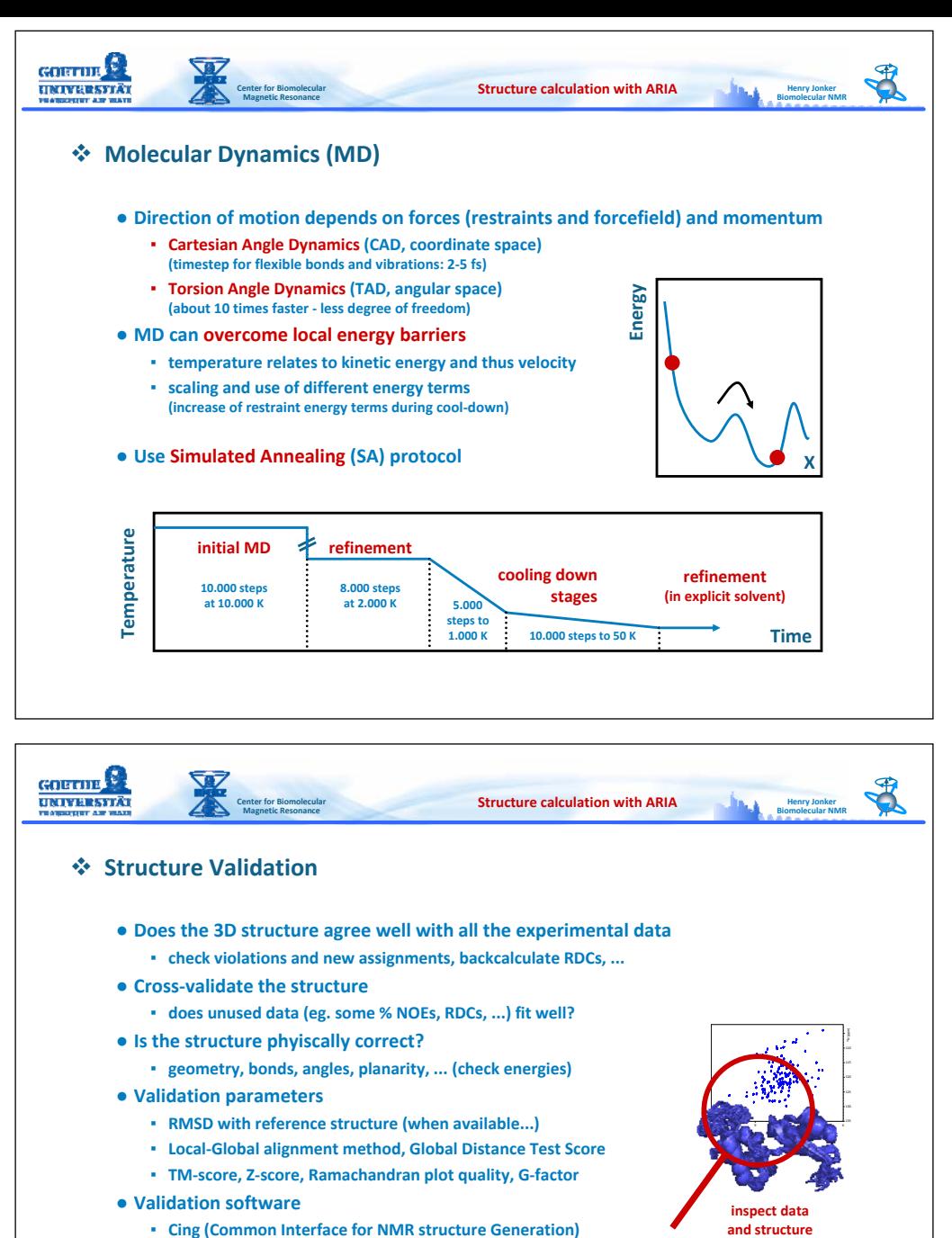

- **PSVS (Protein Structure Software suite)**
- **Procheck, Whatcheck, Whatif, Aqua, Prosa, Molprobity, ...**
- **Use another method (Aria, Cyana, Xplor, Unio, ...) to confirm**

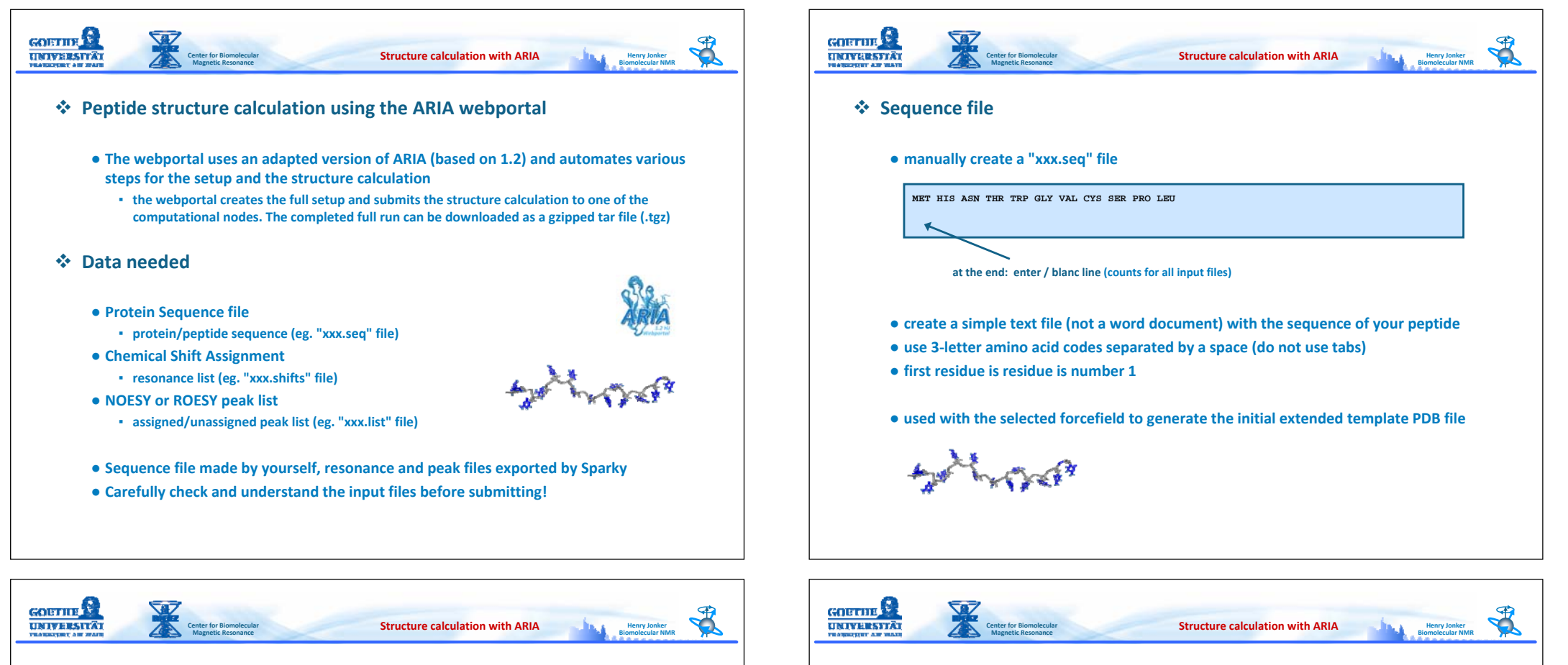

# **Export the resonance list from Sparky**

- **open your project**
- **delete unused resonances (dr, Peak ‐ Resonances ‐ Delete unused resonances)**
- **show the resonance list (rl, Peak ‐ Resonances ‐ Resonance list)**
- **press update after changes**
- **check the Group and Atom names**
	- **right nomenclature ?!**
	- **wrong and unconventional names cause errors or will not be used**
- **check the error of the resonances (SDev)**
	- **large error indicates that something has been misassigned**
	- **selecting <sup>a</sup> line will show the involved peaks**
	- **correct the wrong assignments ....**

● **save the resonance list (xxx.shifts)**

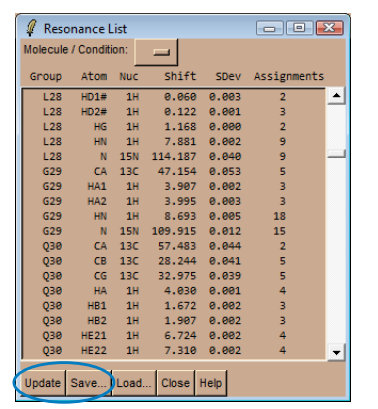

- **Export the NOESY or ROESY peak list from Sparky**
	- **open your project**
	- **select your NOESY or ROESY spectrum and show the peak list (lt, Peak ‐ Peak list)**

#### ● **under options select to show " Data height "**

- **remove noise / negative peaks ... ?**
- **set assignment format to " %A1‐%A2 "**
- **save the peak list (xxx.list)**

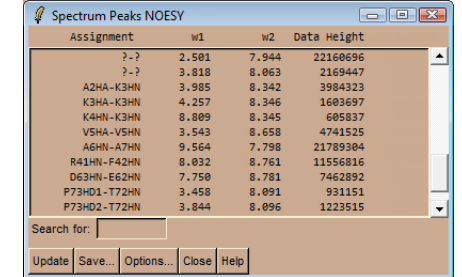

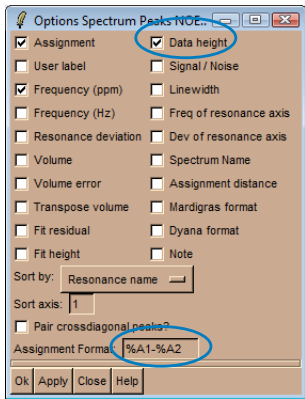

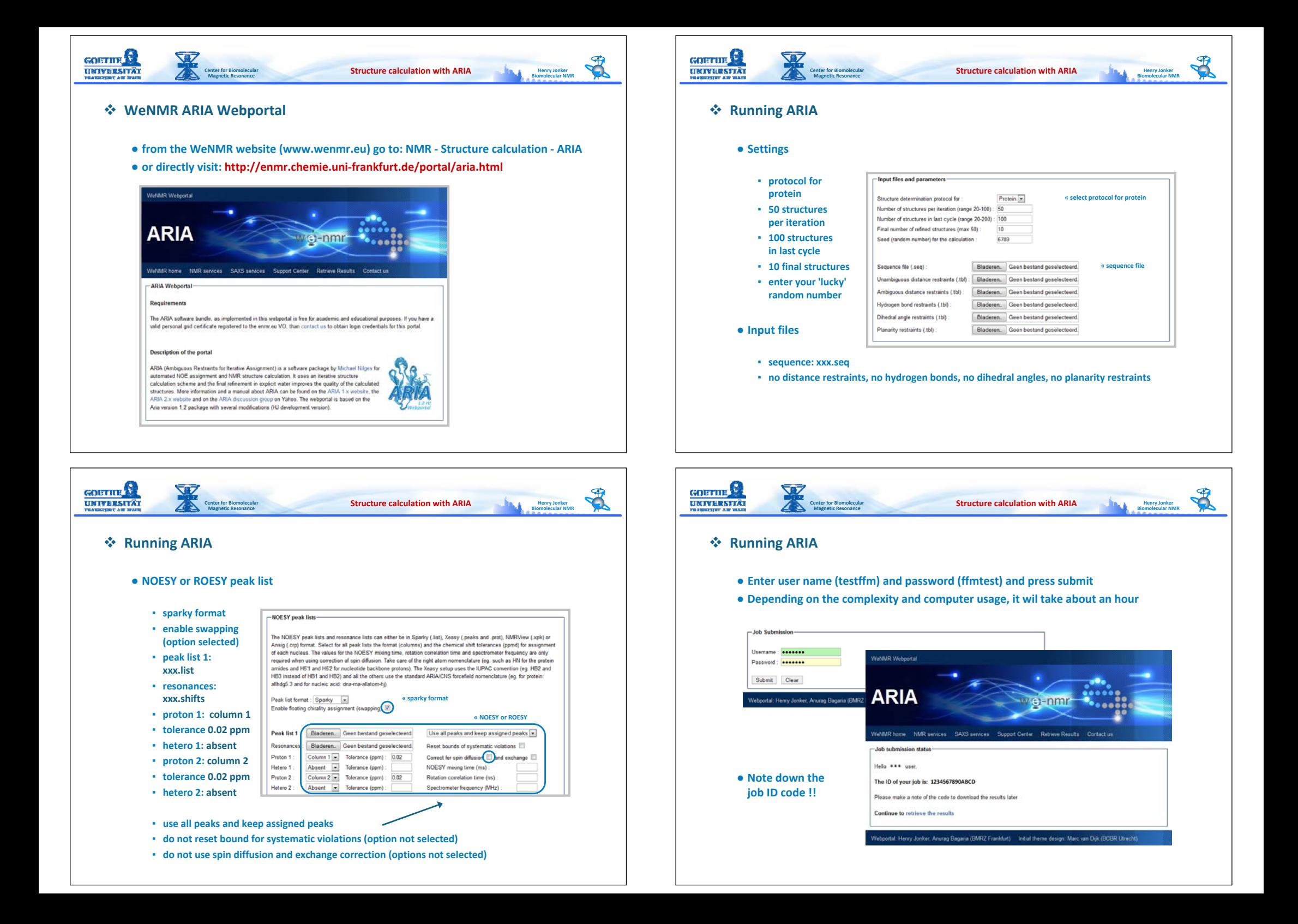

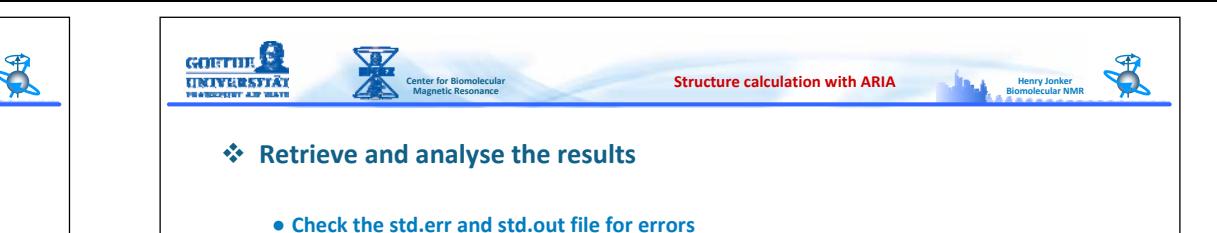

- - **Retrieve the results and unpack the aria.tgz file**
	- **Check the template extended PDB file (molmol, pymol) and the input data**
		- **/begin/aria\_template.pdb and /data (eg. sequence and NOESY or ROESY)**
	- **Check for NOE violations**
		- **/structures/it8/water/analysis/ana\_noe\_viol\_unambig.lis**
		- **/structures/it8/water/analysis/ana\_noe\_viol\_ambig.lis**
	- **Check for new assignments**
		- **overview.newunambig (and overview.newambig)**
	- **Check the ramachandran score**
		- **/structures/it8/water/analysis/procheck\_comp/ps‐files.zip ‐ aria\_run1\_01.ps**
	- **Inspect the final bundle of structures (using molmol/pymol)**
		- **finalbundle.pdb, converged? backbone RMSD?**
	- **Try to make <sup>a</sup> judgement of the succes of the run**

# **ARIA directory setup (as retrieved from the webportal)**

**Structure calculation with ARIA**

#### ● **data**

**COLUMN F** 

**UNIVERSITÄT** 

- **sequence, h‐bonds, planarity, distances, dihedrals, diffusion, j‐couplings, RDCs, <sup>s</sup>‐bonds and converted NOESY data**
- **protocols and toppar**

**Center for Biomolecular Magnetic Resonance**

▪ **all ARIA protocols and forcefield files**

## ● **begin**

▪ **molecular topology and <sup>a</sup> template extended PDB file which is used as <sup>a</sup> initial start for the structure calculation**

### ● **structures**

- **iterations for the structure calculation**
- **last iteration inlcudes <sup>a</sup> water refinement and (violation) analysis**

#### ● **run.cns**

▪ **settings file for the ARIA run**

## ● **finalbundle.pdb**

▪ **final bundle of structures (from structures/it8/water/analysis)**

#### ● **overview files**

▪ **various info and new restraints from NOESYs**

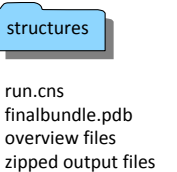

**Henry Jonker BiomolecularNMR**

protocols protocols

data

begin begin

toppar